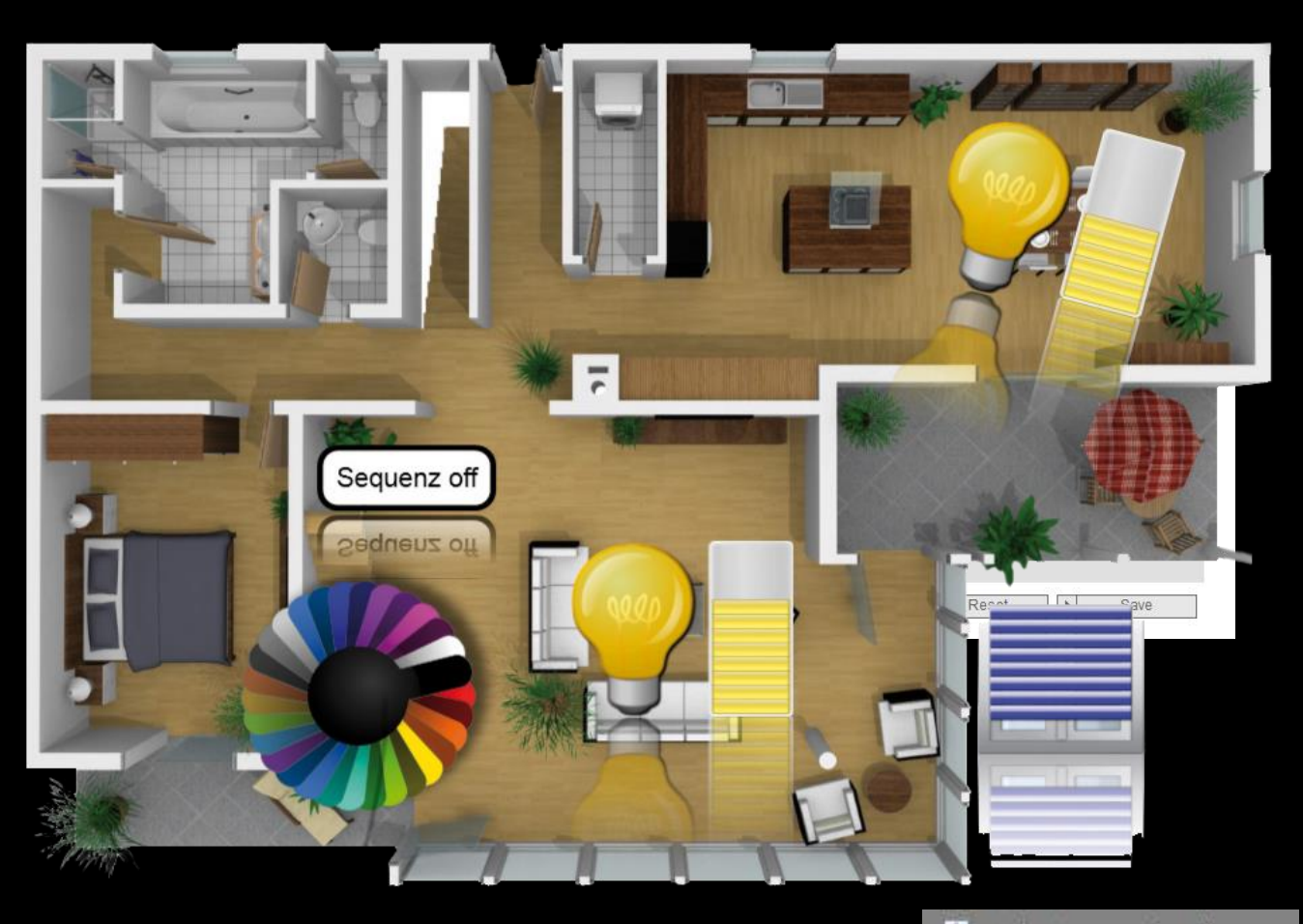

Video Türsprechstelle 歯

# EisBär SCADA 2.1 ABB-Welcome

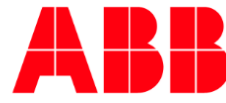

Monday, October 31, 2016

Power and productivity for a better world<sup>TM</sup>

# 1 Inhaltsverzeichnis

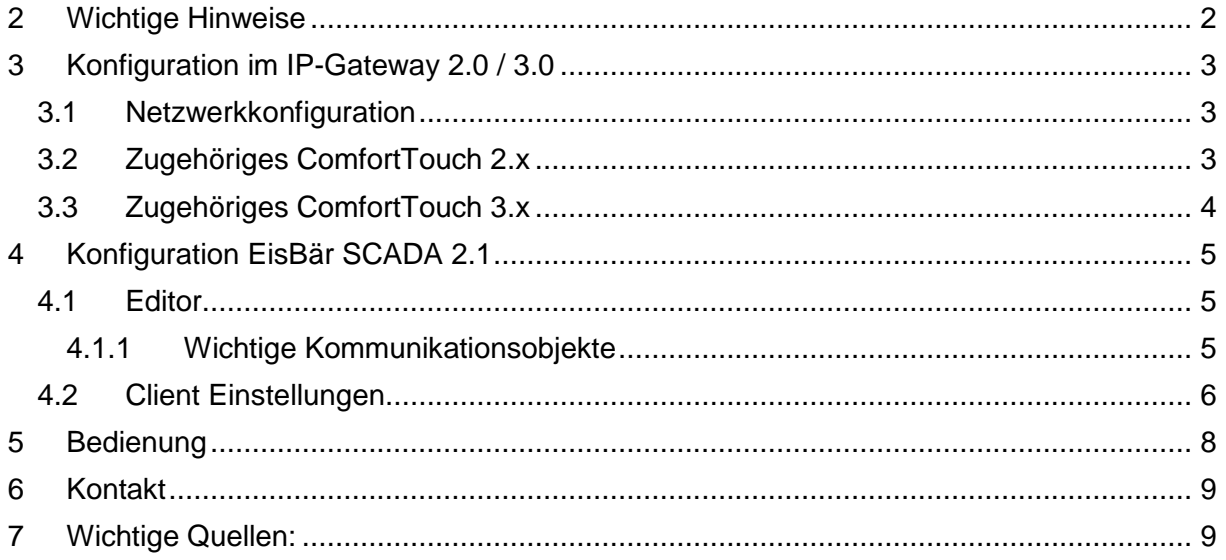

# <span id="page-1-0"></span>2 Wichtige Hinweise

Pro ABB Welcome IP-Gateway ist nur ein einziger EisBär Türkommunikationsbenutzer zulässig.

Es muss mindestens die nachfolgend aufgeführte Firmware oder neuer verwendet werden.

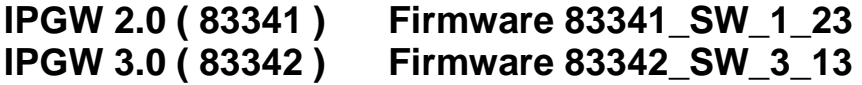

Für mehrere EisBär-Innenstation muss je Innenstation ein Welcome IP-Gateway installiert werden!

## **Wichtige Anmerkung zur Tonqualität bzw. Rückkopplungen:**

Die Qualität des Gesprächs steht im direkten Zusammenhang mit dem verwendeten Equipments (Touch-PC….) des zur Anzeige des EisBär Clients verwendeten Rechners zusammen.

# <span id="page-2-0"></span>3 Konfiguration im IP-Gateway 2.0 / 3.0

#### <span id="page-2-1"></span>3.1 Netzwerkkonfiguration

Es sollte eine fixe IP-Adresse verwendet werden, da ansonsten die IP-Adresse unterrumständen vom Router geändert wird und das IP-Gateway nicht mehr erreichbar ist.

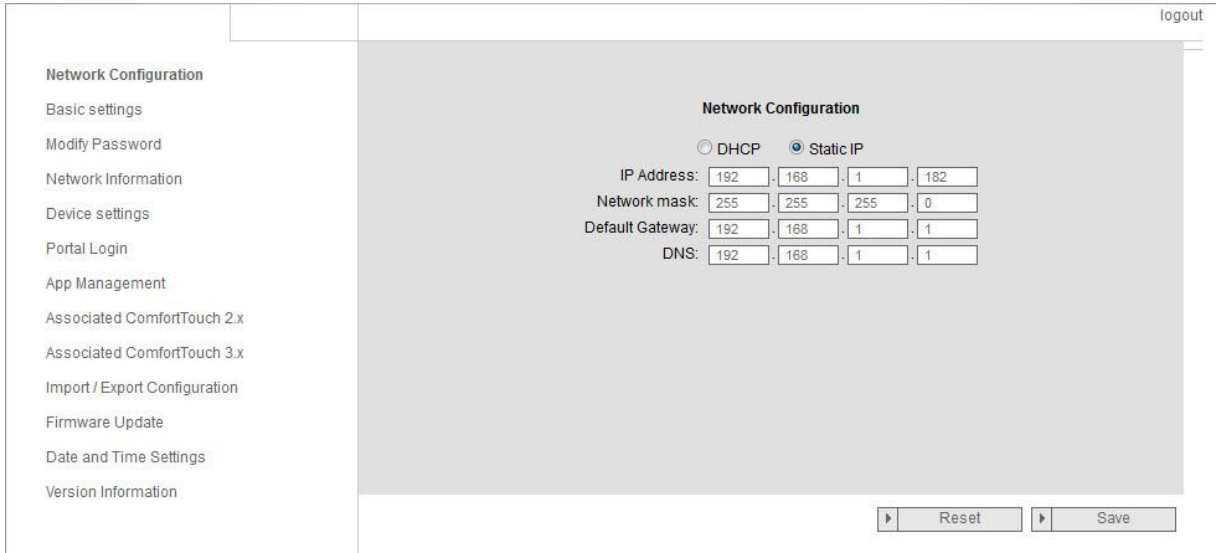

## <span id="page-2-2"></span>3.2 Zugehöriges ComfortTouch 2.x

Aktivieren und die IP-Adresse des zugehörigen EisBär-Client eingeben

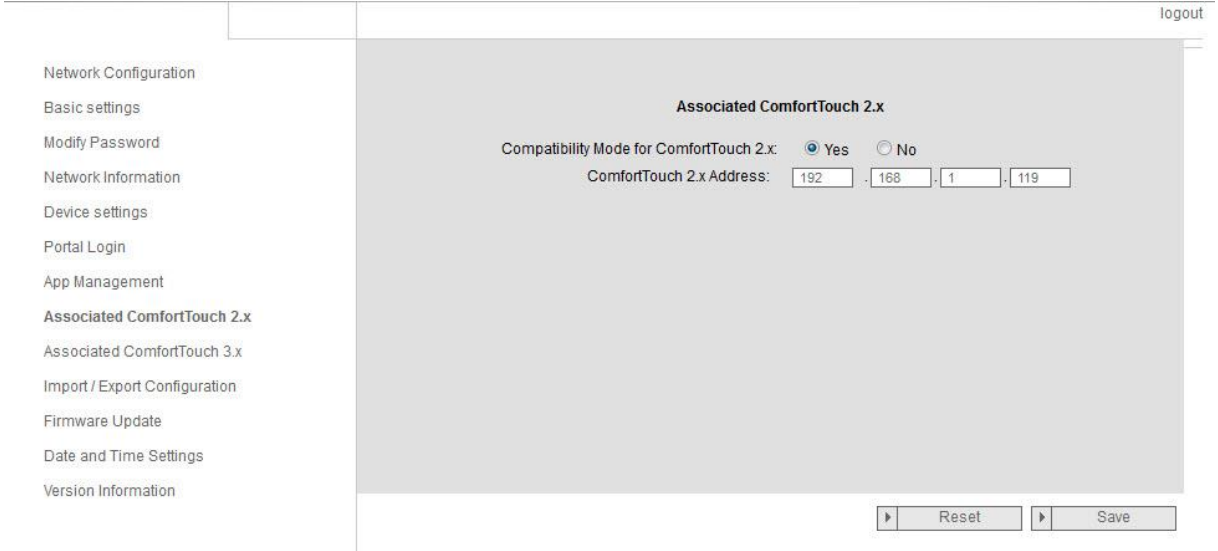

## <span id="page-3-0"></span>3.3 Zugehöriges ComfortTouch 3.x

Passwort:

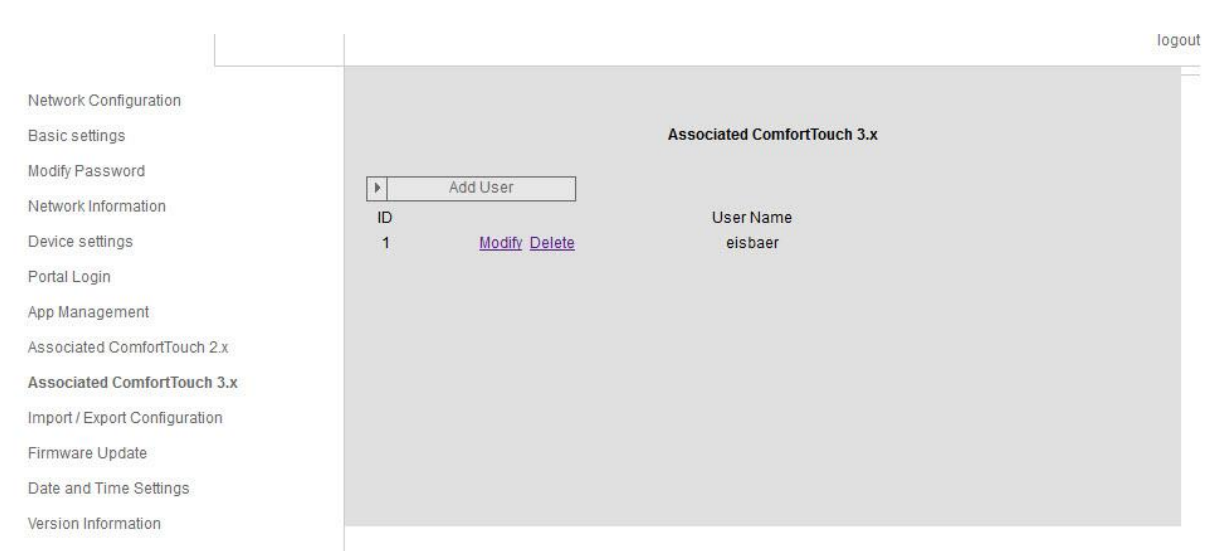

Benutzer anlegen, Benutzername und Passwort frei wählbar zb.<br>Benutzer: eisbaer Benutzer: eisba<br>Passwort: 1234

#### **Wichtig: Alle Berechtigungen müssen dem Nutzer freigegeben werden!**

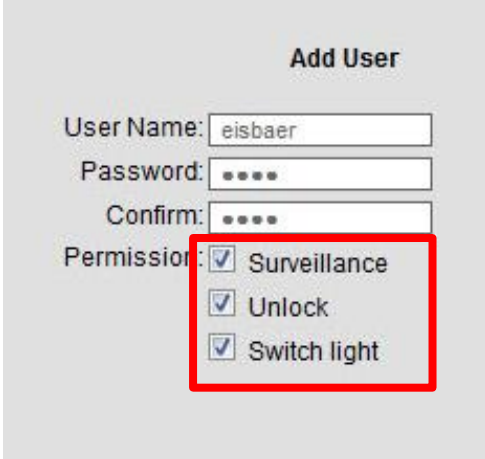

# <span id="page-4-0"></span>4 Konfiguration EisBär SCADA 2.1

#### <span id="page-4-1"></span>4.1 Editor

Sofern nur ein EisBär-Client genutzt wird, kann die Konfiguration im Editor erfolgen, sobald mehrere Clients die Türkommunikation nutzen wird die Konfiguration in den jeweiligen Clients gemacht und die Komponente kann auf Default gelassen werden.

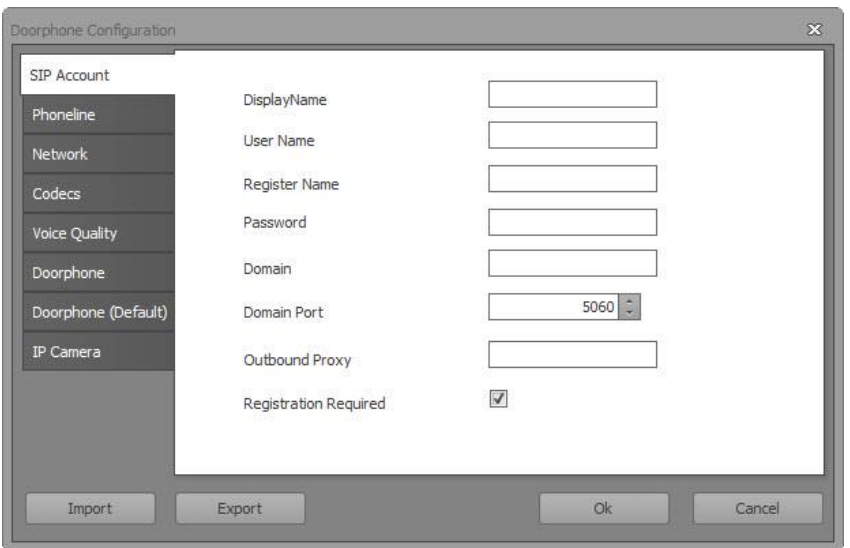

Auf jeden Fall muss eine Schaltfläche für das Öffnen der Einstellungen im Client eingefügt werden.

Diese kann jedoch auch unsichtbar gemacht werden. (Der Kunde braucht diesen Button nicht)

### <span id="page-4-2"></span>4.1.1 Wichtige Kommunikationsobjekte

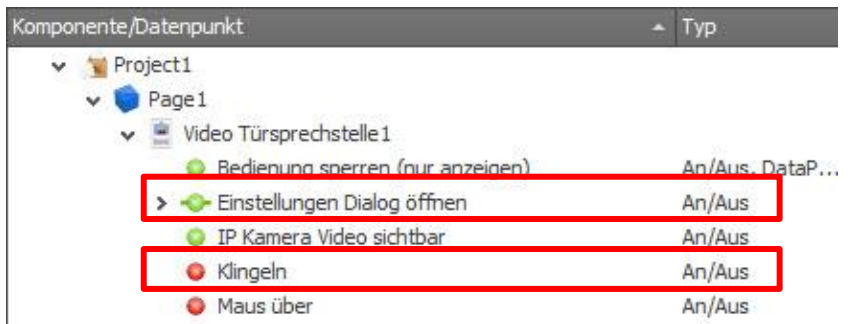

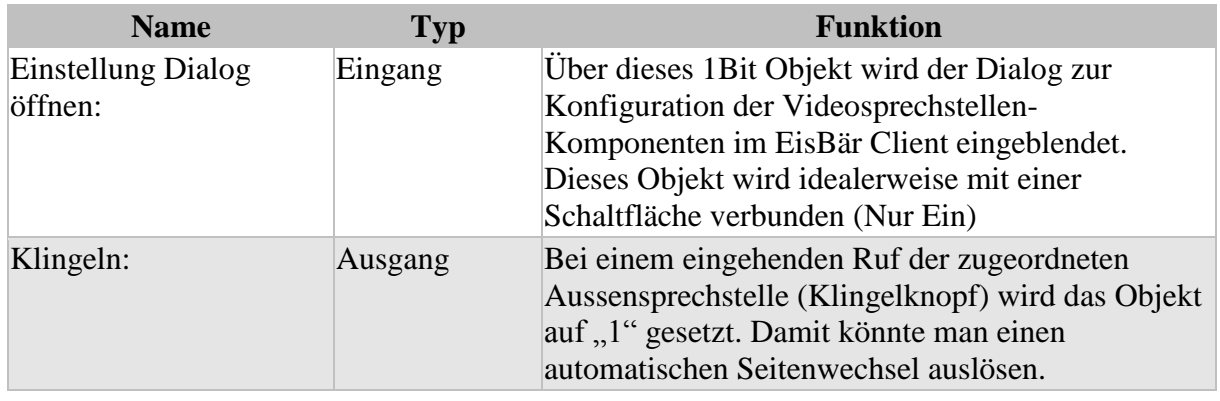

# <span id="page-5-0"></span>4.2 Client Einstellungen

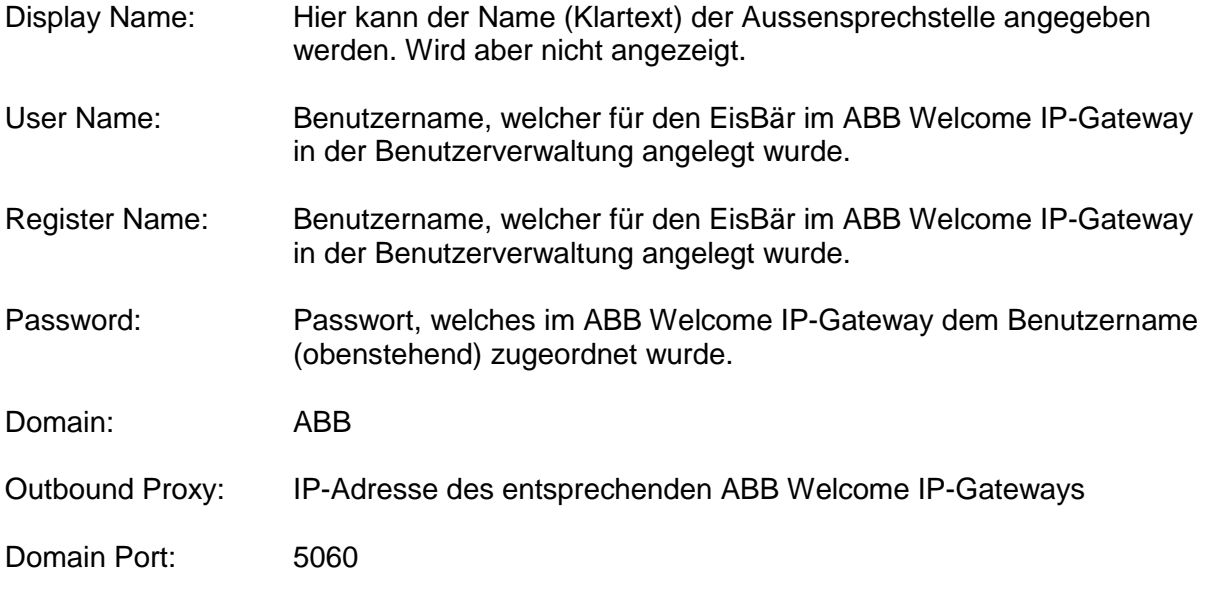

Registration Required: Ja

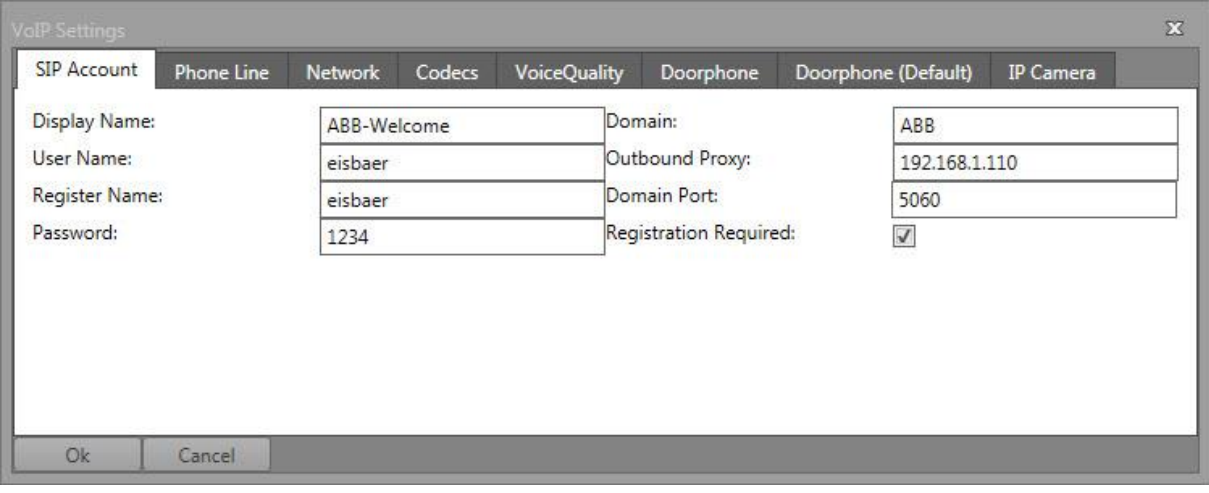

#### Nachfolgende Codec Einstellung vornehmen. **Wichtig: H264 zuoberst!**

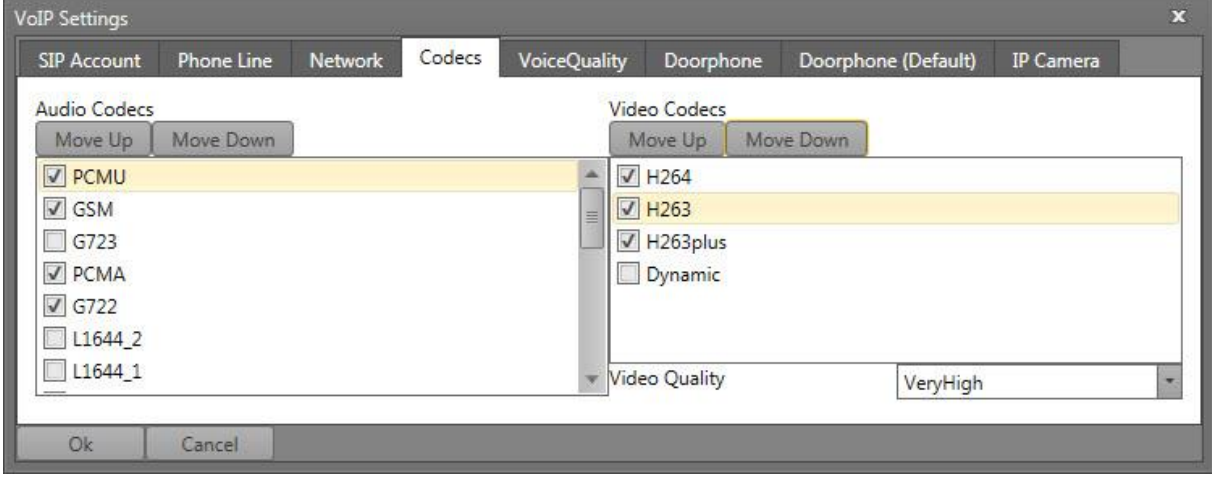

Number ist die Adresse der Aussenstation wobei immer 10000001 zu verwenden ist, und die letzte Zahl die Adresse der Standardmässigen Aussenstation ist (1-4)

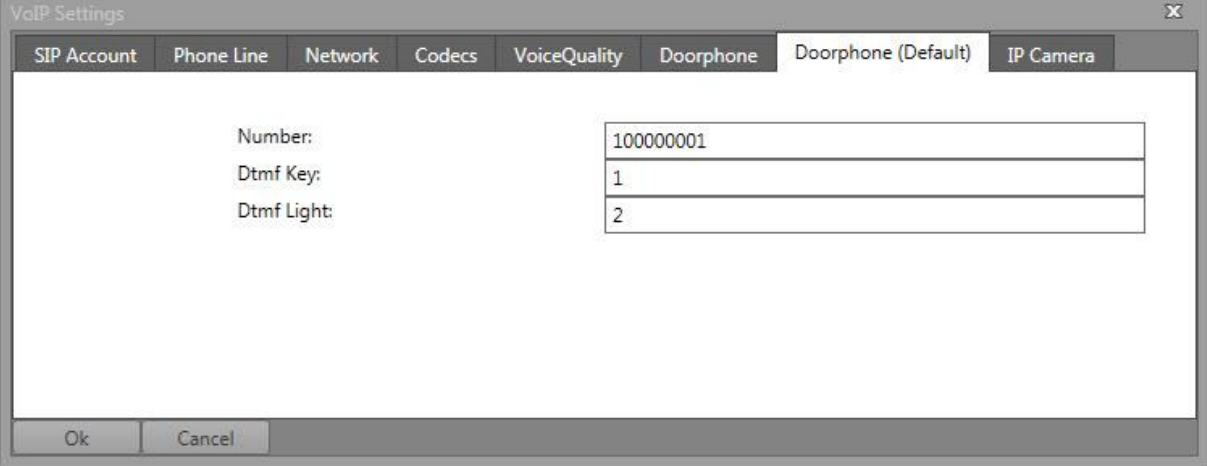

# <span id="page-7-0"></span>Bedienung

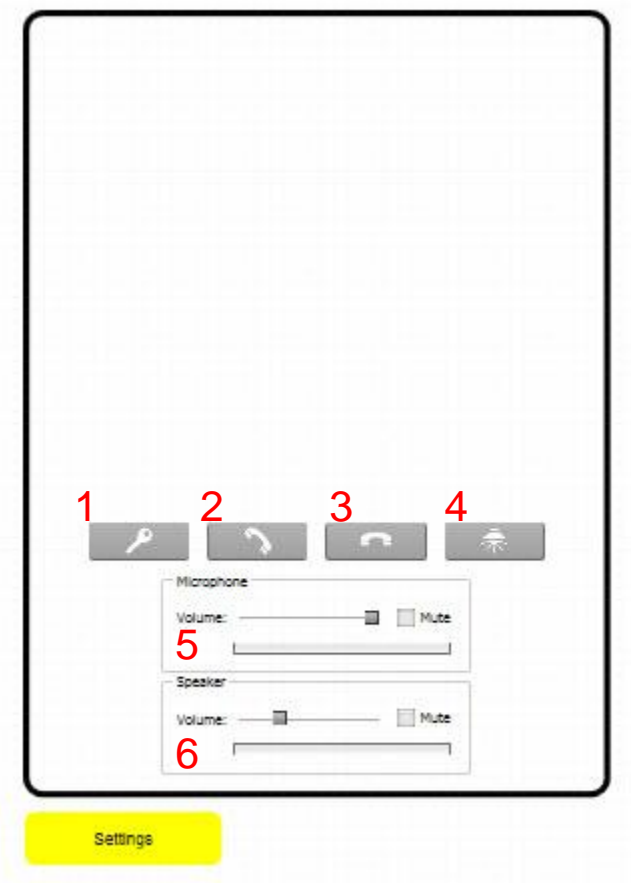

- Betätigung des Türöffners
- Annahme/Aufbau Ruf der/zur Aussensprechstelle
- Ruf beenden
- Betätigung des Licht-Relais
- Einstellung der Lautstärke des Mikrofons auf der EisBär Seite
- Einstellung der Lautstärke der Lautsprecher auf der EisBär Seite

# <span id="page-8-0"></span>6 Kontakt

Philipp Richner EisBär SCADA 2.1 Produktschulung Technischer Support Building Solutions

**ABB Schweiz AG**  Brown Boveri Platz 3 CH-5400 Baden Phone: +41 58 586 06 53 Telefax: +41 58 586 06 01 e-mail: [philipp.richner@ch.abb.com](mailto:philipp.richner@ch.abb.com)

#### **Hinweis:**

Technische Änderungen der Produkte sowie Änderungen im Inhalt dieses Dokuments behalten wir uns jederzeit ohne Vorankündigung vor. Bei Bestellungen sind die jeweils vereinbarten Beschaffenheiten maßgebend. Die ABB AG übernimmt keinerlei Verantwortung für eventuelle Fehler oder Unvollständigkeiten in diesem Dokument.

Wir behalten uns alle Rechte an diesem Dokument und den darin enthaltenen Gegenständen und Abbildungen vor. Vervielfältigung, Bekanntgabe an Dritte oder Verwertung seines Inhaltes – auch von Teilen – ist ohne vorherige schriftliche Zustimmung durch die ABB AG verboten.

Copyright© 2014 ABB Alle Rechte vorbehalten

# <span id="page-8-1"></span>7 Wichtige Quellen:

[www.normelec.ch](http://www.normelec.ch/) →Services→ ABB i-bus KNX→ EisBär SCADA [www.busbaer.de](http://www.busbaer.de/)